あれ、音が聞こえない/顔が見えない・・・ Zoom マイク音声・ビデオ映像の制御法

1.PC の場合:Zoom 画面下段のメニューバー

<基本状態>音も映像も ON

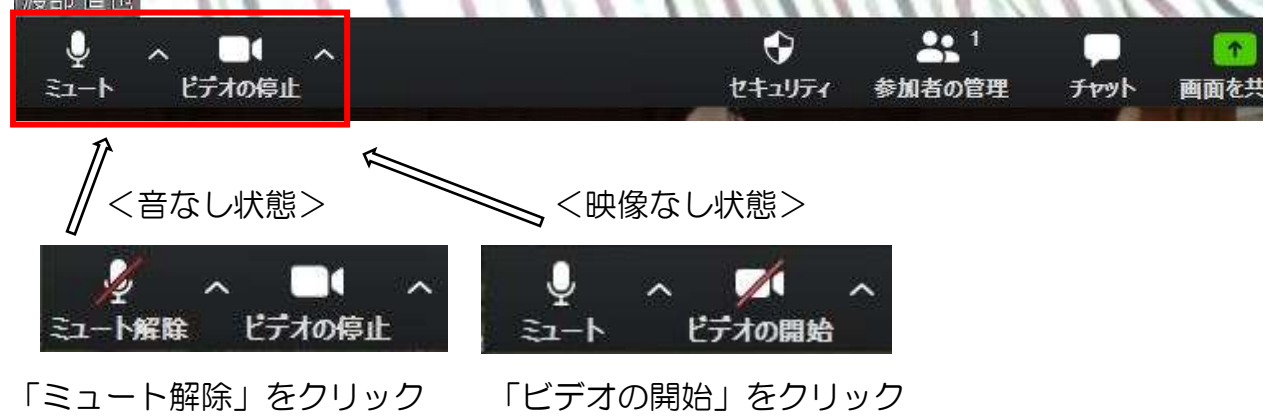

2. スマホの場合: Zoom 画面下段のメニューバー(画面をタッチして表示)

<メニューバーあり> <メニューバーなし>

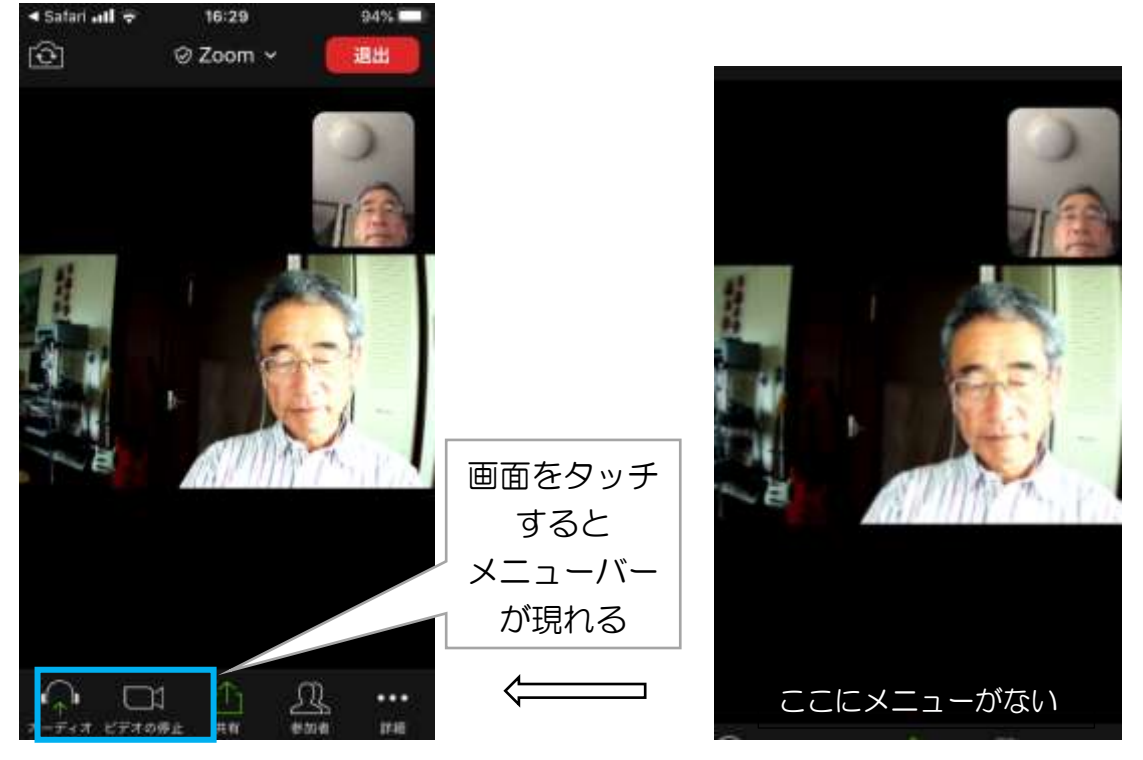

 ↑この「オーディオ」表示をクリックして「インターネットを使用した通話」をクリック  $\mathbb{J}$ 基本状態>音も映像も ON <音なし状態> m

「ミュート解除」をクリックしてマイク音声を有効化

ビデオの停止

 $\mathbf{L}$ 

ビデオの停